# **Owner's Manual**

CVP2 Component Video Processor

# **EPROCEED**

**WARNING:** TO REDUCE THE RISK OF FIRE OR ELECTRIC SHOCK, DO NOT EXPOSE THIS APPLIANCE TO RAIN OR MOISTURE.

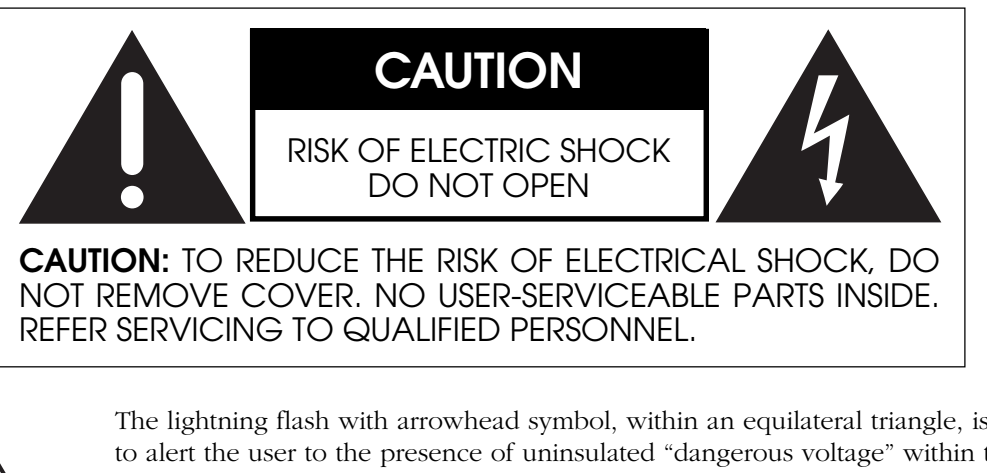

The lightning flash with arrowhead symbol, within an equilateral triangle, is intended to alert the user to the presence of uninsulated "dangerous voltage" within the product's enclosure that may be of sufficient magnitude to constitute a risk of electric shock to persons.

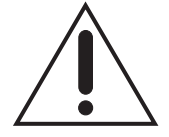

The exclamation point within an equilateral triangle is intended to alert the user to the presence of important operating and maintenance (servicing) instructions in the literature accompanying the appliance.

Marking by the "CE" symbol (shown left) indicates compliance of this device with the EMC (Electromagnetic Compatibility) and LVD (Low Voltage Directive) standards of the European Community.

#### **NOTICE**

This equipment has been tested and found to comply with the limits for a Class B digital device, pursuant to Part 15 of the FCC Rules. These limits are designed to provide reasonable protection against harmful interference in a residential installation. This equipment generates, uses and can radiate radio frequency energy and, if not installed and used in accordance with the instructions, may cause harmful interference to radio communications. However, there is no guarantee that interference will not occur in a particular installation. If this equipment does cause interference to radio or television reception, which can be determined by turning the equipment on and off, the user is encouraged to try to correct the interference by one or more of the following measures:

- Reorient or relocate the receiving antenna;
- Increase the separation between the equipment and the receiver;
- Connect the equipment into an outlet on a circuit different from that to which the receiver is connected;
- Consult the dealer or an experienced radio/TV technician for help.

**CAUTION:** Changes or modifications to this equipment not expressly approved by the manufacturer could void the user's authority to operate the equipment.

The information contained in the manual is subject to change without notice. The most current version of this manual will be posted on our web site at http://www.madrigal.com.

### **Important Safety Instructions**

Please read all instructions and precautions carefully and completely before operating your Proceed component.

- 1. **ALWAYS** disconnect your entire system from the AC mains before connecting or disconnecting any cables, or when cleaning any component.
- 2. This product is equipped with a three-conductor AC mains power cord which includes an earth ground connection. To prevent shock hazard, all three connections must **ALWAYS** be used. If your electrical outlets will not accept this type of plug, an adapter may be purchased. If an adapter is necessary, be sure it is an approved type and is used properly, supplying an earth ground. If you are not sure of the integrity of your home electrical system, contact a licensed electrician for assistance.
- 3. **ALWAYS** keep electrical equipment out of the reach of children.
- 4. AC extension cords are not recommended for use with this product. If an extension cord must be used, be sure it is an approved type and has sufficient current-carrying capacity to power this product.
- 5. **NEVER** use flammable or combustible chemicals for cleaning audio components.
- 6. **NEVER** operate this product with any covers removed.
- 7. **NEVER** wet the inside of this product with any liquid.
- 8. **NEVER** pour or spill liquids directly onto this unit.
- 9. **NEVER** block air flow through ventilation slots or heatsinks.
- 10. **NEVER** bypass any fuse.
- 11. **NEVER** replace any fuse with a value or type other than those specified.
- 12. **NEVER** attempt to repair this product. If a problem occurs, contact your Proceed® dealer.
- 13. **NEVER** expose this product to extremely high or low temperatures.
- 14. **NEVER** operate this product in an explosive atmosphere.
- 15. **ALWAYS** unplug sensitive electronic equipment during lightning storms.

### **Table of Contents**

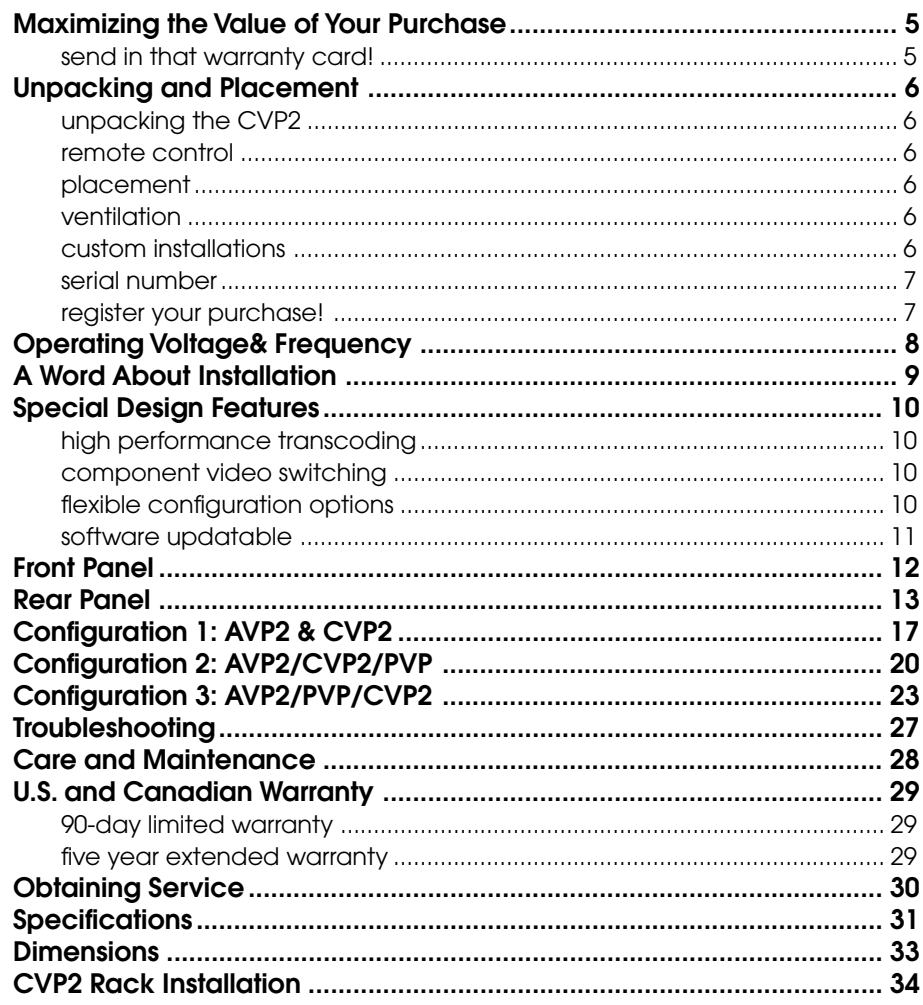

### <span id="page-4-0"></span>**Maximizing the Value of Your Purchase**

Congratulations on choosing a superb product. Your Proceed Component Vdieo Processor (CVP2) is designed to give you many years of outstanding performance, and we are confident you will be happy with it.

We value our relationship with our customers, and often are in a position to help you enjoy your home entertainment system even more—*if* we have some way of contacting you.

**send in that warranty card!** Sending in your warranty card registers your product with us so that warranty service in the U.S. and Canada (see the warranty policy at the end of this manual) can be obtained easily and quickly even if you have lost your original sales slip. *(And how many of us are organized enough to retain all those sales slips?)* Moreover, for customers in the U.S. and Canada, sending in the card automatically extends the warranty from 90 days to five years, at no cost to you. Please send it in soon, before you forget.

But there are even more benefits to sending in your registration card:

- ✓ software update notices
- $\checkmark$  performance upgrade notices

We occasionally offer software updates to our products, providing new features and control options. In the case of the CVP2, these updates are easily done without even opening up the unit, via flash-memory. If they include features you would like to have, you can get them—*if you know about them.*

We also try to offer hardware-oriented performance upgrades and/or conversions to make upgrading within a family of products as cost-effective as possible for our customers. While not all upgrades can be inexpensive, we work to ensure that they all represent excellent values to you—*if you know about them.*

**So please, take a few minutes to fill out the warranty registration card, and drop it in the mail.**

<span id="page-5-0"></span>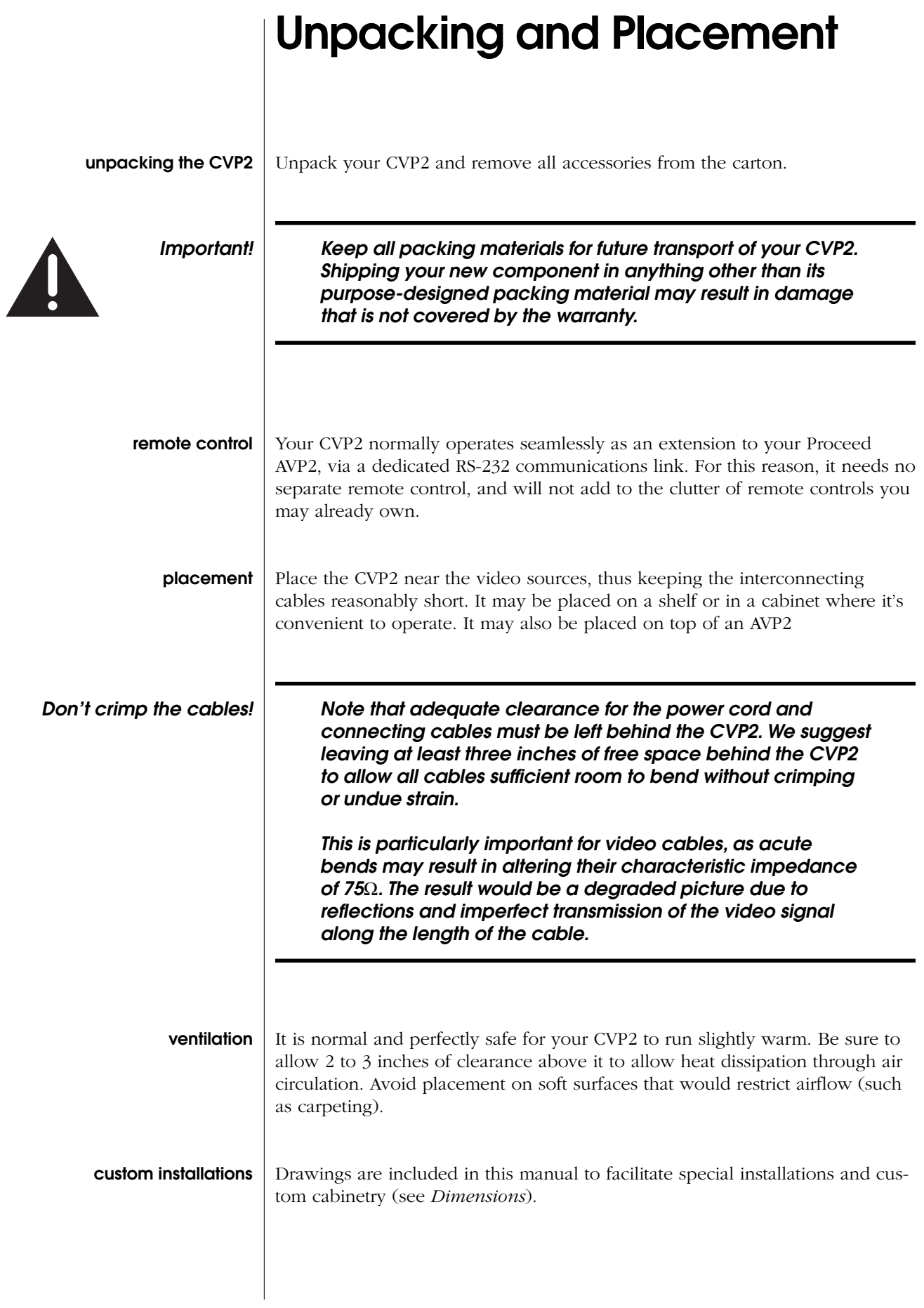

6

<span id="page-6-0"></span>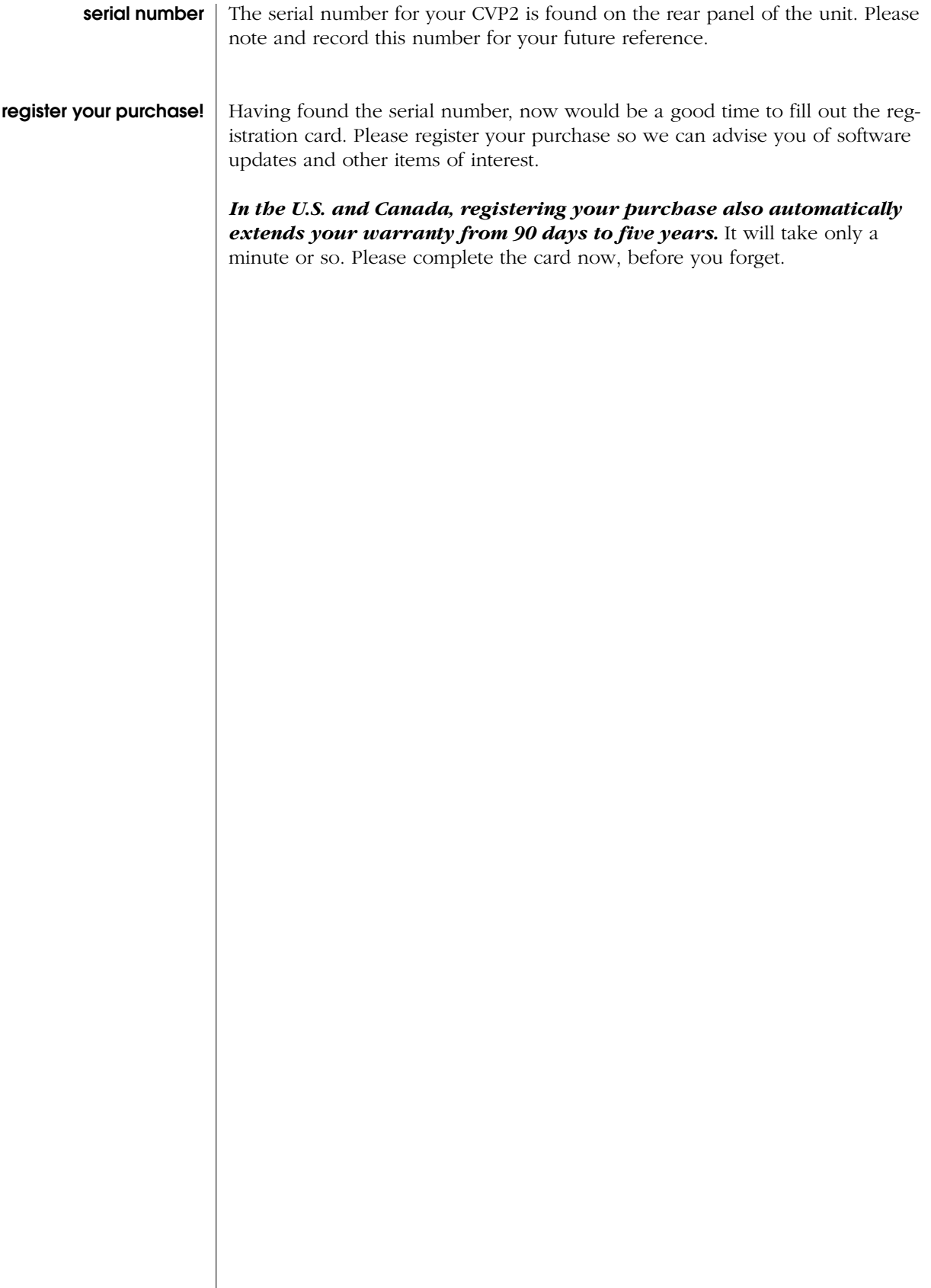

### <span id="page-7-0"></span>**Operating Voltage & Frequency**

The CVP2 is supplied with a "universal" power supply that will convert 100V-250V AC power to the much smaller DC power that it requires. This power is further filtered and regulated inside the unit itself.

Do not replace this external power supply with anything but an exact replacement from Madrigal. Attempting to operate the CVP2 with an improper power supply can damage the unit. Such damage would not be covered under the warranty.

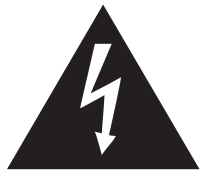

### **Warning: There are no user-serviceable parts within the unit. Please refer any problems to an authorized Proceed service center.**

The CVP2 can easily be powered by a normal 15-ampere AC mains line, as it draws only a few watts of power. If other devices are also powered from the same AC line, their additional power consumption should be taken into account.

### <span id="page-8-0"></span>**A Word About Installation**

Every effort has been made to make the Proceed CVP2 simple and straightforward to install and use.

Still, the CVP2's flexibility allows for many possible configurations. This user's manual will document the most common of these configurations, which between them should account for 95% or more of the actual installations. If your system's needs are not entirely met by one of the configurations described herein, we suggest you consult with your local, authorized Proceed dealer/ installer. As versatile as the CVP2 is, the hugely varied system requirements in this transitional world of both analog and digital television may require the specific attention of a professional installer.

**For this reason, we strongly encourage you to have your system installed and calibrated by your dealer, whose experience, training, and specialized equipment can make a profound difference in the final usability and performance of the system.**

If you need or prefer to rack mount your CVP2, the necessary hardware is supplied with the unit. To use the rack mount kit, simply follow the instructions on page 34. Once the rack brackets are in place, you may bolt the entire unit securely to any EIA-standard rack.

## **Special Design Features**

<span id="page-9-0"></span>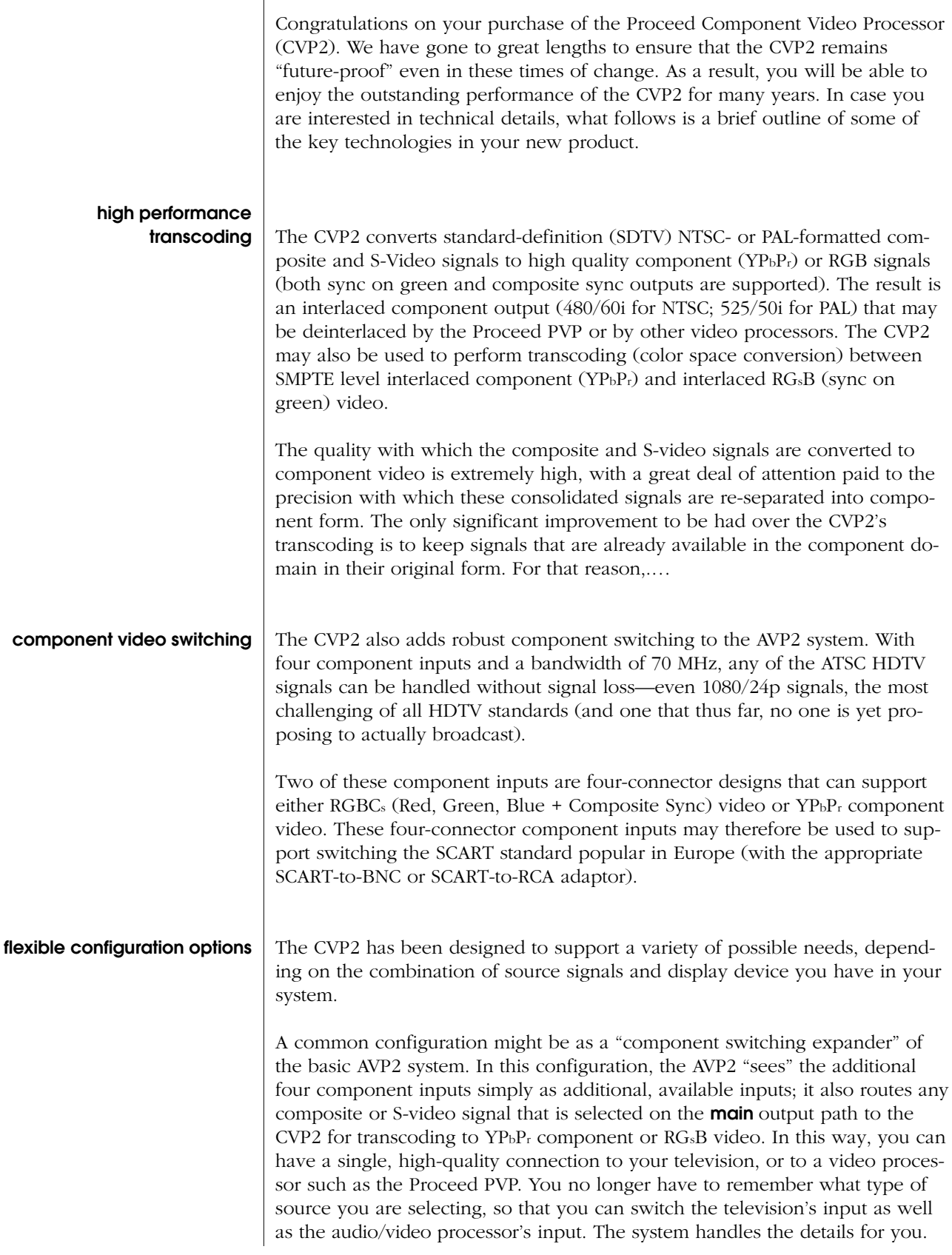

<span id="page-10-0"></span>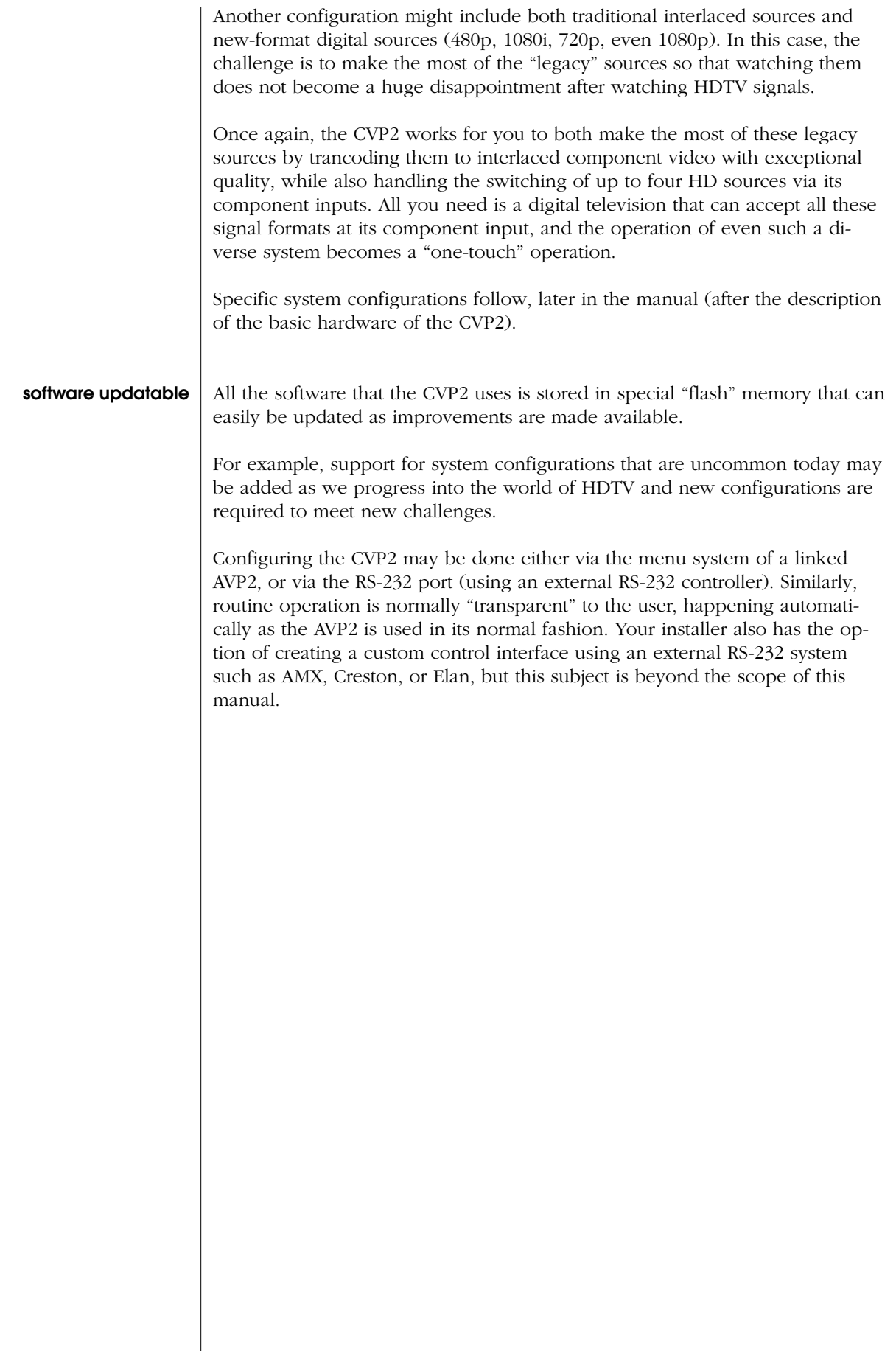

11

<span id="page-11-0"></span>**ØPROCEED** 

### **Front Panel**

### **1 POWER INDICATOR**

This LED illuminates to indicate that power is being supplied to the CVP2.

EY<sub>D</sub>2

**power**

 $\mathsf{T}$ 

If this indicator is not lit, power is not being supplied to the unit. Check to make sure that the external power supply is connected properly, and that it is also plugged into an active AC outlet.

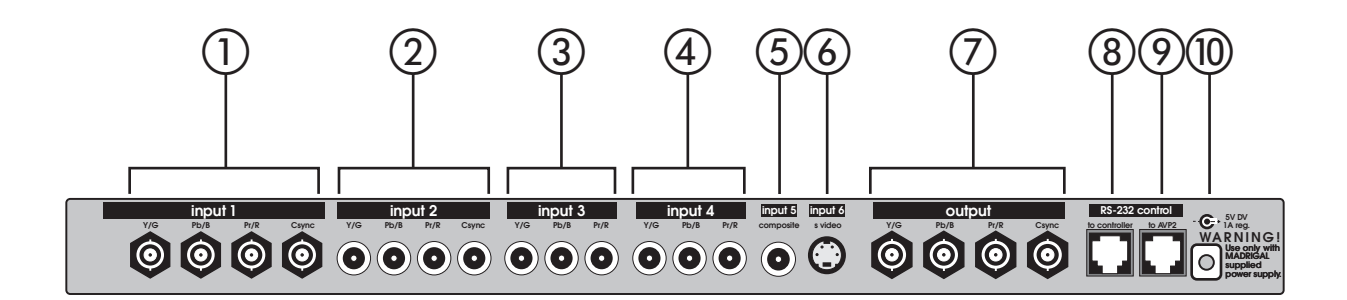

### **Rear Panel**

Please remember to make a note of what sources you connect to which inputs. You will need to set up the relationships between front panel buttons and rear panel connectors later, in the **setup menu**.

For now, you can connect any component source to any compatible set of connectors—just keep a list of what-goes-where.

Be careful to connect the multi-wire component connections correctly, whether YPbPr or RGBCs, as confusing these connections will lead to truly bizarre colors on your display. Nothing can be damaged by this cable confusion. But if all the colors appear completely fouled up, either: the cables were confused; or the CVP is confused about whether it is handling YPbPr or RGBCs signals (which are treated quite differently). Careful cable connection now will make your life a little easier later.

#### **1 COMPONENT INPUT 1**

Component Input 1 includes four BNC connectors, which are commonly used on professional video sources. It may be used in any of several ways, as shown in the table below:

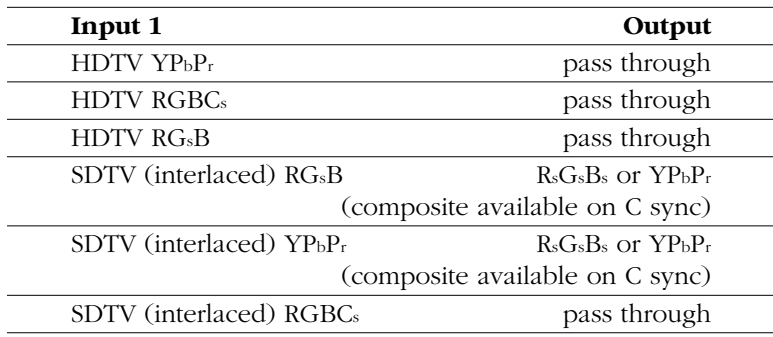

### **2 COMPONENT INPUT 2**

Component Input 2 is functionally the same as Component Input 1 except that it uses four high quality RCA connectors, which are more common in consumer-grade video products. It may be used in any of several ways, as shown in the table below:

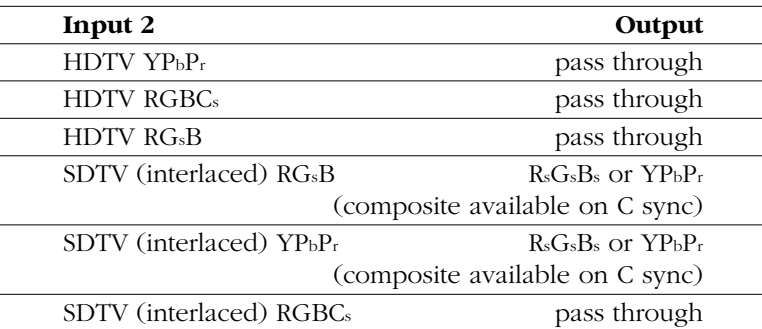

### **3 COMPONENT INPUT 3**

Component Input 3 is what most people would consider a "standard" (YPbPr) component video input, and uses three high quality RCA connectors. Input 3 may be used several ways, as shown below.

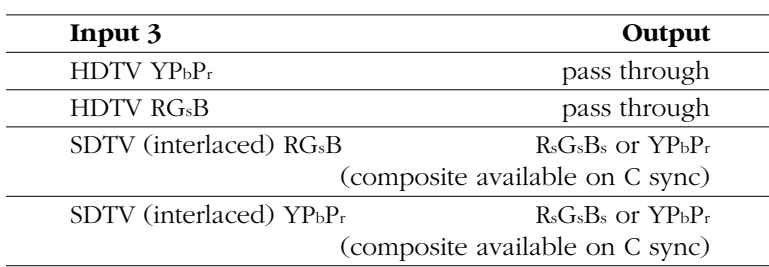

If you choose to route the progressive output of a Proceed PVP through your CVP2, it must be connected to Component Input 3. See *Configuration 3* for more details.

### **4 COMPONENT INPUT 4**

Component Input 4 is what most people would consider a "standard" (YPbPr) component video input, and uses three high quality RCA connectors. Input 4 may be used several ways, as shown below.

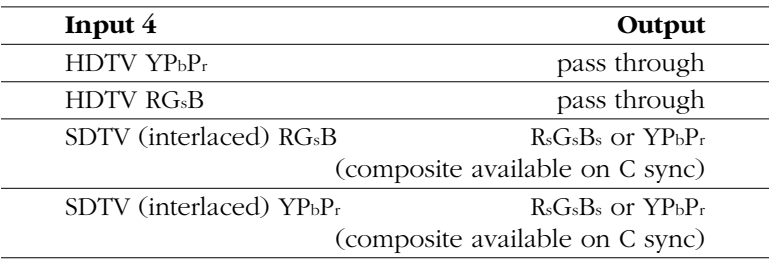

#### **5 COMPOSITE INPUT 5**

Any composite video signal connected to this input can be converted to high quality YPbP<sub>r</sub> component or RG<sub>s</sub>B SDTV video, depending on how the CVP2 is configured.

The most common use for this input is accepting the main composite output of the AVP2. In this way, any composite source connected to the AVP2 can be converted to component video.

#### **6 S-VIDEO INPUT 6**

Any S-video signal connected to this input can be converted to high quality YPbPr component or RGsB SDTV video, depending on how the CVP2 is configured.

The most common use for this input is accepting the main S-video output of the AVP2. In this way, any S-video source connected to the AVP2 can be converted to component video.

#### **7 VIDEO OUTPUTS**

The CVP2 has two video outputs: a three-wire component/RGB signal and a composite video signal for simple monitoring and other applications. All three outputs use high quality 75 $\Omega$  BNC connectors, the standard for professional video applications.

When the CVP2 has been configured to convert SDTV inputs to SDTV YPbPr component video output, the connectors (as seen from the rear) provide Y, Pb, and Pr respectively, read left to right.

If the CVP2 has been configured instead to convert SDTV inputs to SDTV RsGsBs video, the connectors (as seen from the rear) provide G, B, and R respectively, read left to right. Sync signals are available on all three channels, as well as on the fourth connector (which may be used for composite sync in SCART connections).

When the CVP2 is converting SDTV inputs to SDTV component or RsGsBs output, the fourth (right-most) connector contains a composite video version of the same video signal, which may be used to drive a standard television monitor.

#### **8 RS-232 TO CONTROLLER**

The CVP2 includes a general-purpose RS-232 port that may be used in conjunction with external control systems such as Audioaccess, AMX, or Crestron. This facility enables control of the AVP2 and CVP2 as a system. Your dealer can assist you in taking advantage of these advanced features.

This RS-232 port may also be used to update the operating software of the CVP2.

#### **9 RS-232 TO AVP2**

The CVP2 includes a dedicated RS-232 port, the use of which is reserved for communications with the Proceed AVP2. Connect this RS-232 port to your AVP2's **RS-232 port**, using the supplied RJ-11 cable (which looks like *but is not the same as* a telephone extension cable).

<span id="page-15-0"></span>**Caution! Do not attempt to substitute a generic telephone extension cable for the cable included with your CVP2, as they are not wired the same. If you require a longer cable, please consult with your dealer who can either order or custom-build an appropriate cable for you.**

### **10 DC INPUT**

The Proceed CVP2 uses a high quality, regulated external power supply to convert the AC mains power to a smaller DC voltage prior to introducing the power to the CVP2 itself. This power is then re-regulated within the CVP2 to provide extremely pure and clean power to all the CVP2's critical circuitry.

Connect the external power supply to the AC mains wall outlet first, then connect the DC connector of the power supply to the DC Input connector on the CVP2.

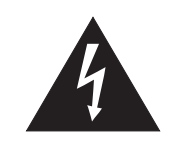

**The Proceed CVP2 is designed for operation with its included external power supply. Do not substitute any other power supply. If for some reason you need a replacement, it must be ordered from Madrigal via your local, authorized Proceed dealer. Use of any other external power supply may cause damage that would not be covered under the warranty.**

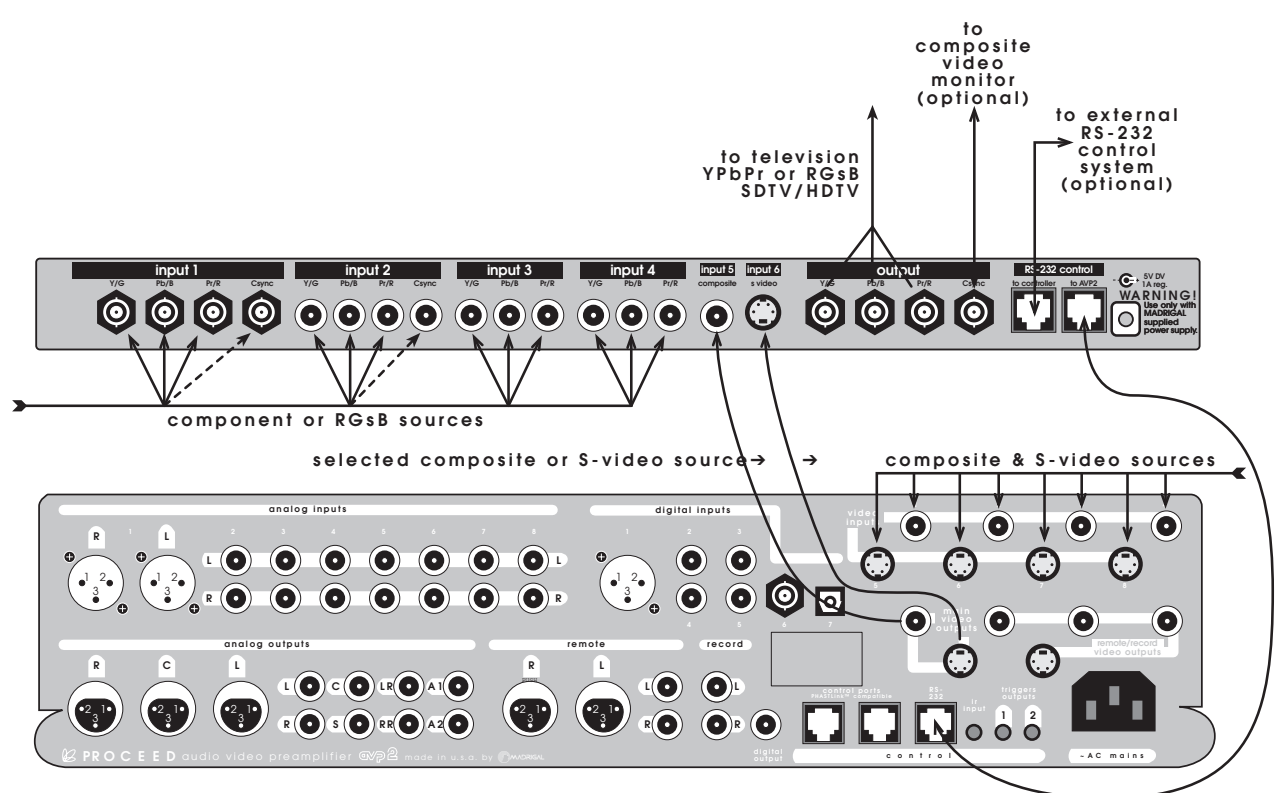

**RS-232 communications**

### **Configuration 1: AVP2 & CVP2**

This configuration adds component video switching to the AVP2, and can transcode all SDTV video formats, either for direct connection to a television or in preparation for further video processing. HDTV signals are passed through to the output of the CVP2.

In this way, one can have a single connection to the display device, and enjoy one-touch selection of any A/V source on the AVP2 (without having to also select different video inputs on the television).

For the purposes of this explanation, we will assume that your AVP2 is set up according to its owner's manual, and that its operating software is up to date.

**Important! At the beginning of this setup procedure, make sure that the main video output of the AVP2 is connected directly to your display. You must have access to the AVP2 on-screen menus during the initial configuration of the CVP2.**

> If in doubt about any of these conditions being met, please consult your local Proceed dealer.

#### **1 SELECT THE VIDEO OUTPUT OPTIONS IN THE AVP2**

This menu is accessed by pressing **menu** to display the main menu of the AVP2, followed by **enter** to select the Set Video Outputs menu. Then, assuming your television (or video processor) requires a standard component video input, make the following selections in the Video Outputs menu:

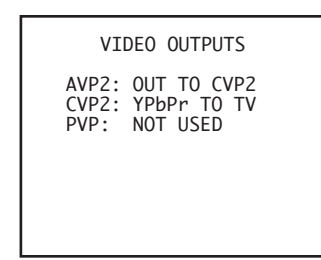

If your television (or video processor) requires an RGsB signal instead of a standard component signal, your AVP2 Video Outputs menu would look like this instead:

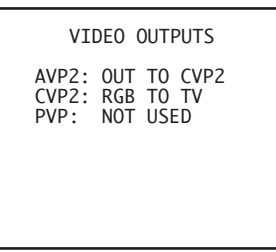

#### **2 CONNECT ANY COMPONENT VIDEO SOURCES TO THE CVP2**

Any component video sources that exist in the system should be connected to suitable inputs on the CVP2.

**Note: Make a note of which sources are connected to which inputs, as you will need this information later for defining your new sources in the AVP2 menu.**

> Any progressive or high definition component video signals will be passed through the CVP2 without modification. Your display device must be able to display these signals in their unaltered form when receiving them on its component input.

#### **3 DEFINE YOUR NEW A/V INPUTS IN THE AVP2 MENU SYSTEM**

Having told your AVP2 that there is now a CVP2 in the system, define your new source components as "buttons" on the AVP2 in the usual fashion, taking advantage of the new component input options that will be available in your menu system.

### <span id="page-18-0"></span>**4 CONNECT THE MAIN VIDEO OUTPUTS OF THE AVP2 TO INPUTS 5 AND 6 OF THE CVP2**

Until now, you have been using the main video output of the AVP2 for reading the on-screen menus. You can now shift over to your new video connections and continue to use the on-screen menus. This is the first step in doing so.

Connect the main composite video output of the AVP2 to Input 5 of the CVP2.

Connect the main S-video video output of the AVP2 to Input 6 of the CVP2.

These connections supply the selected composite or S-video source to the CVP2 for conversion to component (or RGsB) video. Use high quality video cables. Both the composite and the S-video connections must be made.

### **5 CONNECT THE VIDEO OUTPUT OF THE CVP2 TO YOUR TELEVISION**

This is the second step in shifting over to your new video connections.

Connect the main component (or RGsB) output of the CVP2 to a component (or RGsB) input on your television, using high quality 75Ω BNC cables. If your display device uses RCA connectors instead of professional BNC connectors, you may need BNC-to-RCA cables or BNC-to-RCA adapters.

If you need a standard composite signal for monitoring purposes, connect this output to your monitor. (*Note that this output is only valid for selected SDTV inputs. The CVP2 does not "downconvert" progressive or HDTV signals.*)

If you are using a SCART connection, you may use the composite output connector to provide the composite sync signal needed for that standard.

**6 CONNECT THE RS-232 PORT OF THE AVP2 TO THE CVP2** Connect the port labelled **to AVP2** of your CVP2 to your AVP2's **RS-232 port** using the supplied RJ-11 cable.

**Caution! Do not attempt to substitute a generic telephone extension cable for the cable included with your CVP2, as they are not wired the same. If you require a longer cable, please consult with your dealer who can either order or custom-build an appropriate cable for you.**

### **7 CYCLE THROUGH STANDBY**

Cycling the AVP2 from standby back to operate will ensure that the RS-232 connection between the AVP2 and the CVP2 is active. This will allow the two components to work together, as a single system.

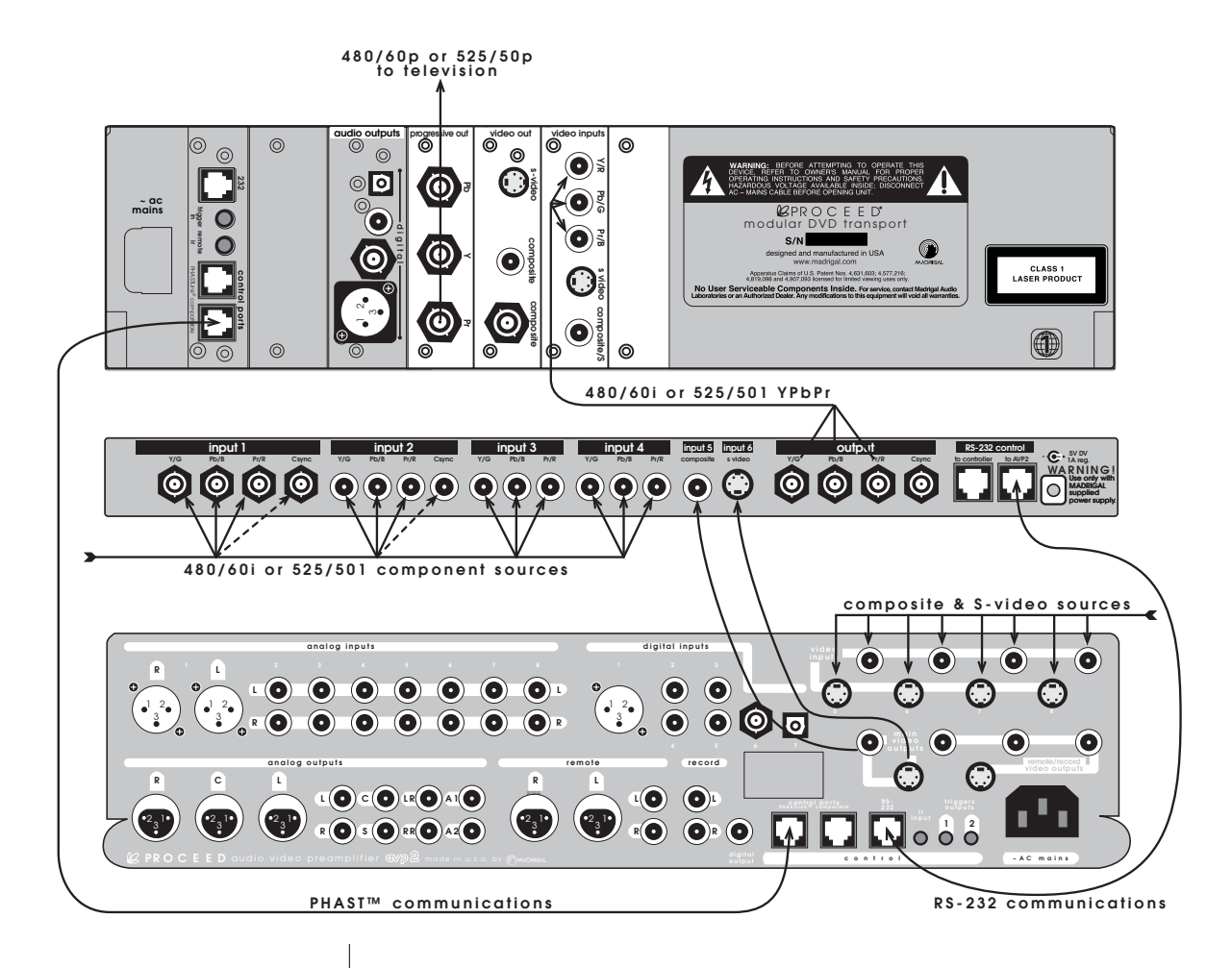

### **Configuration 2: AVP2/CVP2/PVP**

This configuration adds SDTV component video switching to the AVP2, transcodes all SDTV non-component video signals to interlaced SDTV component video, and routes the resulting signals to the Proceed PVP for conversion to progressive video.

In this configuration, all video sources must be interlaced (480/60i NTSC or 525/50i PAL). If you have progressive or HD sources, you must use either Configuration 1 (no PVP) or Configuration 3 (includes a PVP).

This configuration simplifies day-to-day operation of even complex video systems with a variety of SDTV composite video, S-video and component video sources by providing a "universal translator" of those various signals to a single standard. Everything will be displayed as either 480/60p or 525/50p progressive video, depending on whether the original signal was NTSC- or PAL-formatted (respectively).

In this way, one can have a single connection to the display device, and enjoy one-touch selection of any A/V source on the AVP2 (without having to also select different video inputs on the television).

For the purposes of this explanation, we will assume that your AVP2 is set up according to its owner's manual, and that its operating software is up to date.

**Important! At the beginning of this setup procedure, make sure that the main video output of the AVP2 is connected directly to your display. You must have access to the AVP2 on-screen menus during the initial configuration of the CVP2.**

> If in doubt about any of these conditions being met, please consult your local Proceed dealer.

### **1 SELECT THE VIDEO OUTPUT OPTIONS IN THE AVP2**

This menu is accessed by pressing **menu** to display the main menu of the AVP2, followed by **enter** to select the Set Video Outputs menu. Then, make the following selections in the Video Outputs menu:

> VIDEO OUTPUTS AVP2: OUT TO CVP2 CVP2: YPbPr TO PVP PVP: OUT TO TV

**2 CONNECT ANY COMPONENT VIDEO SOURCES TO THE CVP2** Any component video sources that exist in the system should be connected to suitable inputs on the CVP2.

**Note: Make a note of which sources are connected to which inputs, as you will need this information later for defining your new sources in the AVP2 menu.**

> Only interlaced component signals may be used in this configuration, either 480/60i (NTSC) or 525/50i (PAL).

#### **3 DEFINE YOUR NEW A/V INPUTS IN THE AVP2 MENU SYSTEM**

Having told your AVP2 that there is now a CVP2 in the system, define your new source components as "buttons" on the AVP2 in the usual fashion, taking advantage of the new component input options that will be available in your menu system.

### <span id="page-21-0"></span>**4 CONNECT THE MAIN VIDEO OUTPUTS OF THE AVP2 TO INPUTS 5 AND 6 OF THE CVP2**

Until now, you have been using the main video output of the AVP2 for reading the on-screen menus. You can now shift over to your new video connections and continue to use the on-screen menus. This is the first step in doing so.

Connect the main composite video output of the AVP2 to Input 5 of the CVP2.

Connect the main S-video video output of the AVP2 to Input 6 of the CVP2.

These connections supply the selected composite or S-video source to the CVP2 for conversion to component video. Use high quality video cables. Both the composite and the S-video connections must be made.

### **5 CONNECT THE COMPONENT VIDEO OUTPUT OF THE CVP2 TO YOUR PVP COMPONENT INPUT**

This is the second step in shifting over to your new video connections.

Connect the main component output of the CVP2 to a component input on your television, using high quality 75Ω BNC cables. If your display device uses RCA connectors instead of professional BNC connectors, you may need BNC-to-RCA cables or BNC-to-RCA adapters.

If you need a standard composite signal for monitoring purposes, connect this output to your monitor.

### **6 CONNECT THE OUTPUT OF THE PVP TO YOUR DISPLAY**

The progressive output of the PVP is YPbPr, as described in the PVP manual.

### **7 CONNECT THE RS-232 PORT OF THE AVP2 TO THE CVP2** Connect the port labelled **to AVP2** of your CVP2 to your AVP2's **RS-232**

**port** using the supplied RJ-11 cable (which looks like *but is not the same as* a telephone extension cable).

**Caution! Do not attempt to substitute a generic telephone extension cable for the cable included with your CVP2, as they are not wired the same. If you require a longer cable, please consult with your dealer who can either order or custom-build an appropriate cable for you.**

### **8 CYCLE THROUGH STANDBY**

Cycling the AVP2 from standby back to operate will ensure that the RS-232 connection between the AVP2 and the CVP2 is active. This will allow the two components to work together, as a single system.

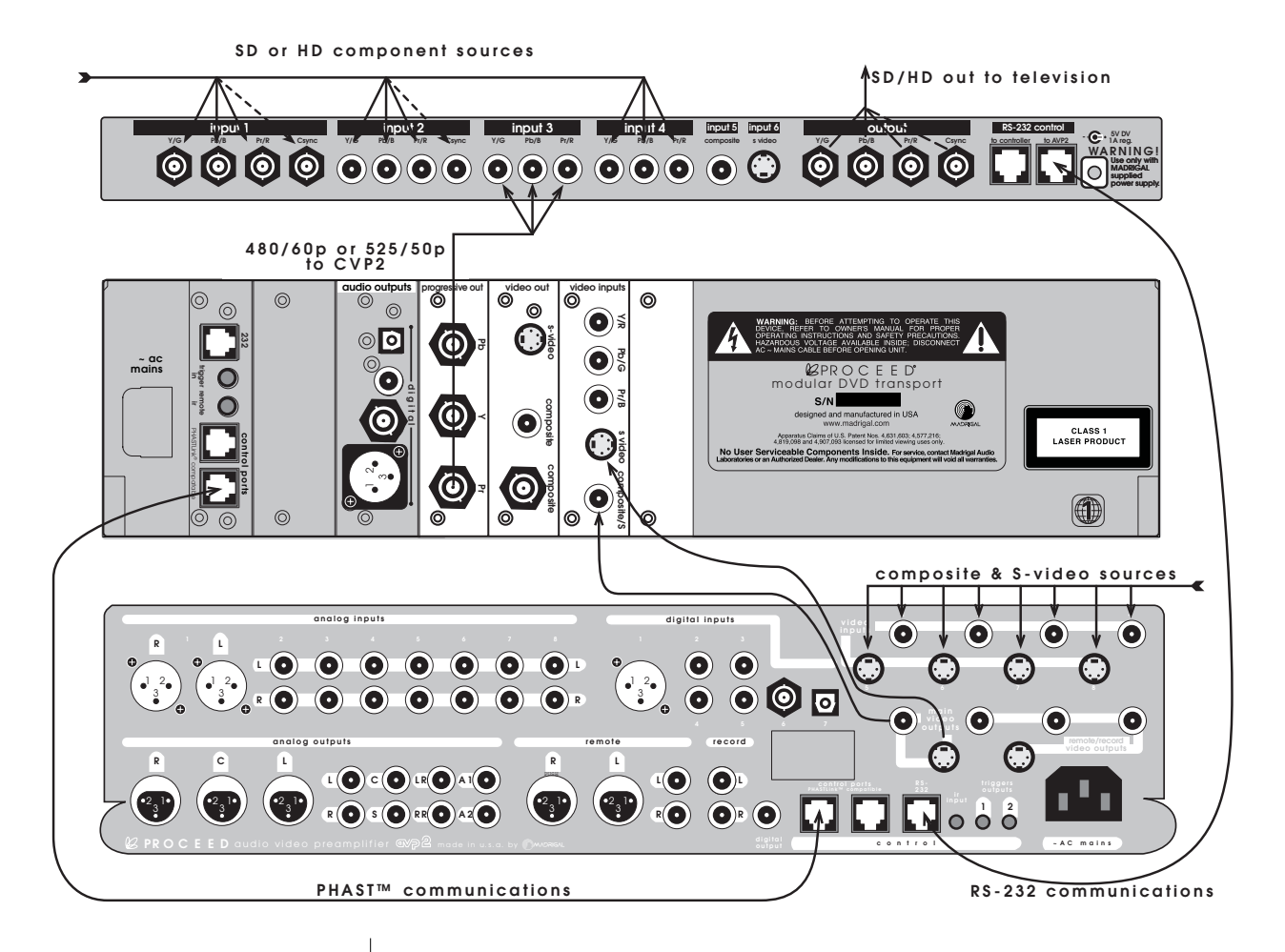

### **Configuration 3: AVP2/PVP/CVP2**

This configuration converts all the legacy interlaced sources input to the AVP2 to progressive signals (either 480/60p or 525/50p, respectively), while adding HD-capable component switching capability that integrates seamlessly with routine operation of the AVP2.

It is best used in a system that includes both high definition YPbPr and standard definition video signals. This configuration will make the most of the interlaced sources by converting them to progressive scan, while also providing for routing of high definition component signals such as 1080i, 720p, or even 1080p directly to your display.

In this way, one can have a single connection to the display device, and enjoy one-touch selection of any A/V source on the AVP2 (without having to also select different video inputs on the television).

For the purposes of this explanation, we will assume that your AVP2 is set up according to its owner's manual, and that its operating software is up to date.

**Important! At the beginning of this setup procedure, make sure that the main video output of the AVP2 is connected directly to your display. You must have access to the AVP2 on-screen menus during the initial configuration of the CVP2.**

> If in doubt about any of these conditions being met, please consult your local Proceed dealer.

#### **1 SELECT THE VIDEO OUTPUT OPTIONS IN THE AVP2**

This menu is accessed by pressing **menu** to display the main menu of the AVP2, followed by **enter** to select the Set Video Outputs menu. Then, assuming your television requires a standard component video input, make the following selections in the Video Outputs menu:

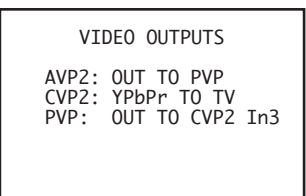

**2 CONNECT ANY COMPONENT VIDEO SOURCES TO THE CVP2** Any component video sources that exist in the system should be connected to suitable inputs on the CVP2.

**Note: Make a note of which sources are connected to which inputs, as you will need this information later for defining your new sources in the AVP2 menu.**

> Any high definition component video signals will be passed through the CVP2 without modification. Your display device must be able to display these signals in their unaltered form on its component input.

### **3 DEFINE YOUR NEW A/V INPUTS IN THE AVP2 MENU SYSTEM**

Having told your AVP2 that there is now a CVP2 in the system, define your new source components as "buttons" on the AVP2 in the usual fashion, taking advantage of the new component input options that will be available in your menu system.

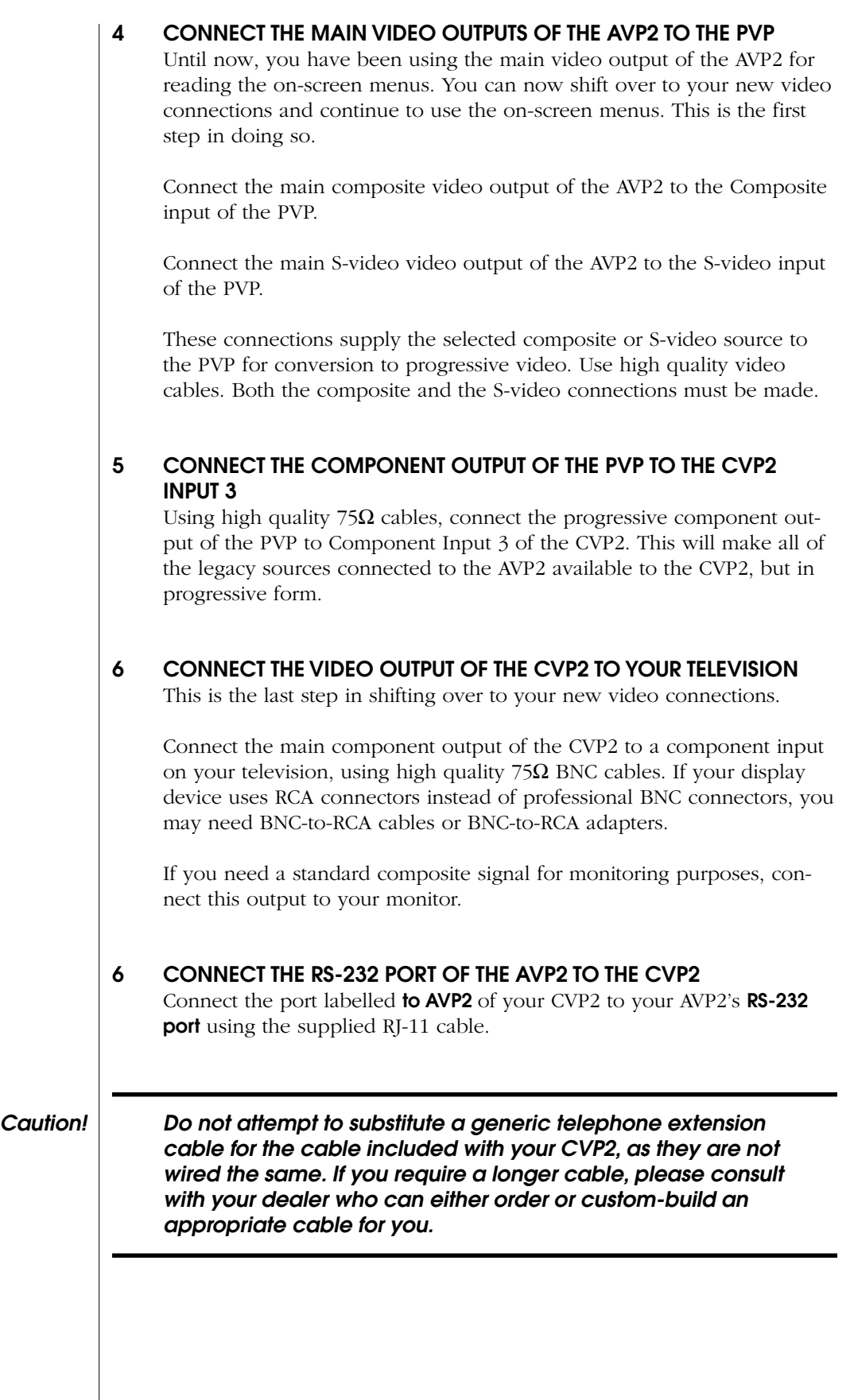

25

### <span id="page-25-0"></span>**7 CONNECT THE PHAST COMMUNICATIONS PORTS BETWEEN THE AVP2 AND THE PMDT/PVP**

This communications connection utilizes RJ-45 connectors, as is described fully in the AVP2 and PMDT owner's manuals. It allows the AVP2 and the PMDT/PVP systems to coordinate their actions to provide seamless operation.

### **8 CYCLE THROUGH STANDBY**

Cycling the AVP2 and the PMDT from standby back to operate will ensure that the RS-232 connection between the AVP2 and the CVP2 is active, as well as the PHAST connection between the AVP2 and the PMDT/ PVP. This will allow all the components to work together as a single system.

### <span id="page-26-0"></span>**Troubleshooting**

Your Proceed CVP2 has been designed to deliver many years of satisfaction. Its flexibility requires a bit of attention when first configuring the system, but results in tremendous ease of operation in daily use.

It has been our experience that most difficulties encountered with the CVP2 are due to improper initial setup. Please review the relevant portions of this manual for the details of the setup procedure.

### **I CAN'T SEE THE MENUS ON MY VIDEO DISPLAY**

- $\angle$  Be sure to follow the configuration instructions in order. You need to have a functional display to begin with, in order to make the changes needed to change your display.
- ✓ Use the composite video (monitor) output on the CVP2 to determine whether perhaps you have a bad set of component cables between the CVP2 and the display.

#### **I AM GETTING A STABLE PICTURE, BUT THE COLORS ARE ALL WRONG.**

- ✓ Make sure you have not crossed up your component video connections, either YPbPr or RGB. The mixup may be on either the input or the output side of the CVP2—please check everything.
- ✓ Once you are convinced your wires are connected properly, make sure that the CVP2 is configured correctly in the AVP2's Video Outputs menu. If you have configured it for RGB when you are hooking it up for YPbPr, you will get some pretty strange results. Note that nothing will be damaged by any of this crossconnection. You simply won't get the picture you expect until it is rectified.

### **I DON'T GET A PICTURE WHEN I SWITCH TO AN HDTV INPUT.**

- ✓ Make sure your display device can handle the high scan rates of HDTV. Not all "digital televisions" (DTV) can handle HDTV (high definition television) signals.
- ✓ Make sure that your HDTV inputs on the CVP2 are configured for a straight pass through. (If you have HD sources in your system, you should be using either configuration 1 or Configuration 3.)

#### **THE POWER LED ON THE CVP2 DOES NOT LIGHT UP.**

- $\checkmark$  Check AC power where your power supply is plugged in, or use a different outlet.
- ✓ Check that the DC power supply cable is properly inserted in the 5VDC input of the CVP2.

### **Care and Maintenance**

To remove dust from the cabinet of the CVP2, use a feather duster. To remove dirt and fingerprints, we recommend isopropyl alcohol and a soft cloth.

<span id="page-27-0"></span>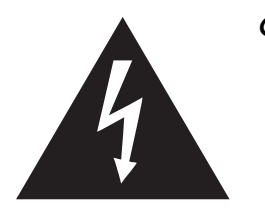

**Caution! Always apply the isopropyl alcohol to the soft cloth and then wipe the CVP2 with the dampened cloth. Never pour or spray even small amounts of any liquid directly on the CVP2, as doing so may allow the liquid to reach the circuitry inside the unit. Any liquid inside the unit poses a hazard to both the user and to the unit, and must be avoided.**

# **U.S. and Canadian Warranty**

<span id="page-28-0"></span>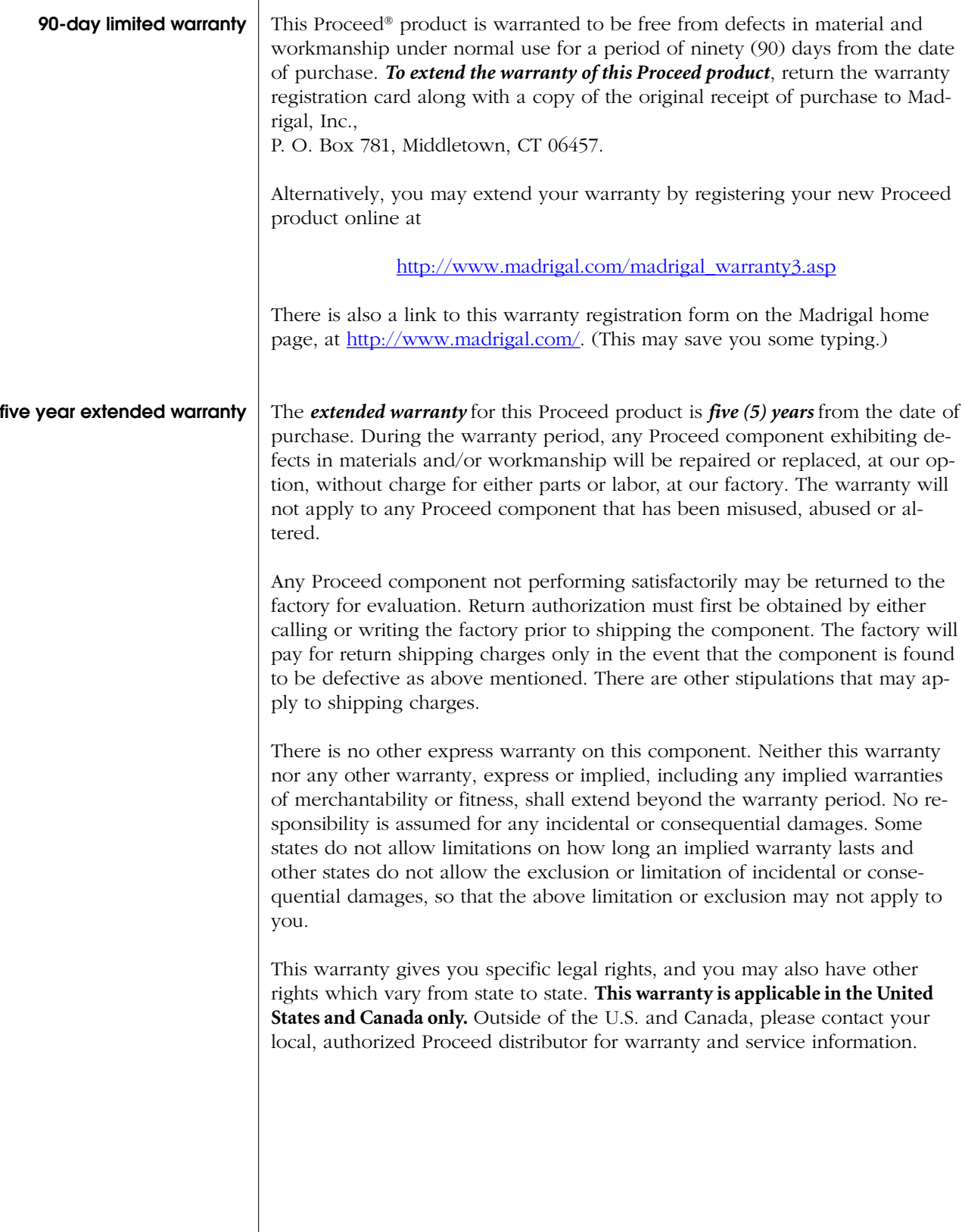

### <span id="page-29-0"></span>**Obtaining Service**

We take great pride in our dealers. Experience, dedication, and integrity make these professionals ideally suited to assist with our customers' service needs.

If your Proceed component must be serviced, please contact your dealer. Your dealer will then decide whether the problem can be remedied locally, or whether to contact Madrigal for further service information or parts, or to obtain a Return Authorization. The Madrigal Technical Services Department works closely with your dealer to solve your service needs expediently.

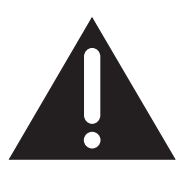

**Important! Return authorization must be obtained from Madrigal's Technical Services Department BEFORE a unit is shipped for service.**

> It is extremely important that information about a problem be explicit and complete. A specific, comprehensive description of the problem helps your dealer and the Madrigal Technical Services Department locate and repair the difficulty as quickly as possible.

A copy of the original bill of sale will serve to verify warranty status. Please include it with the unit when it is brought in for warranty service.

**Warning! All returned units must be properly packaged (preferably in their original packing material), and the proper return authorization numbers must be marked on the outer carton for identification. If the packaging to protect the unit is, in our opinion or that of our dealer, inadequate to protect the unit, we reserve the right to repackage it for return shipment at the owner's expense. Neither Madrigal nor your dealer can be responsible for shipping damage due to improper (that is, non-original) packaging.**

> Your dealer can order a new set of shipping materials for you if you need to ship your component and no longer have the original materials. There will be a charge for this service. We *strongly* recommend saving all packing materials in case you need to ship your unit some day.

### **Specifications**

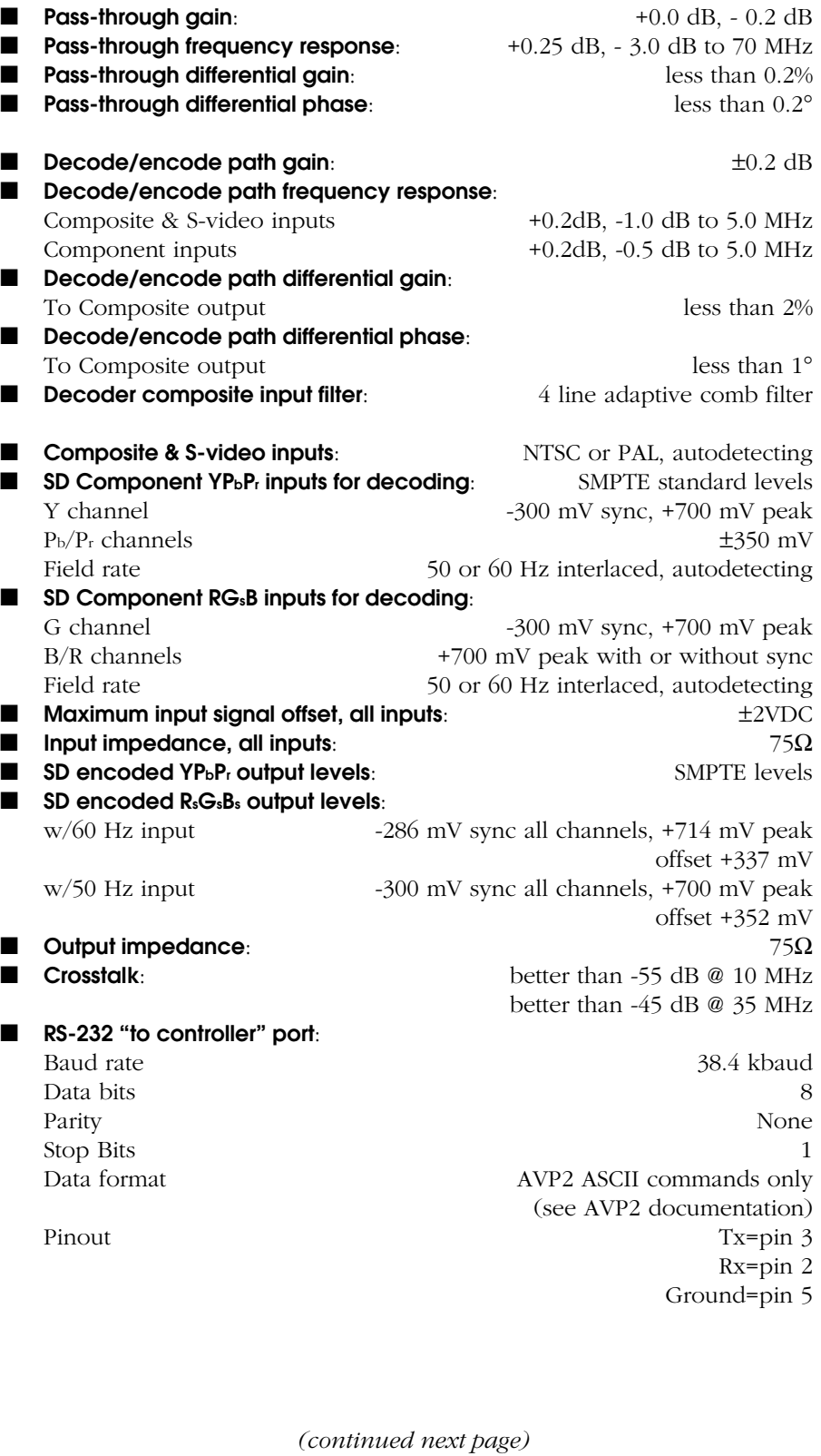

31

■ **Power consumption**: less than 5 W ■ **Overall dimensions:** See "Dimensions"

<span id="page-31-0"></span>■ **Shipping weight:** 12 lbs. (5.5 kg)

For more information, see your Proceed dealer, or contact:

*Madrigal, Inc., P.O. Box 781, 2081 South Main Street, Middletown, Connecticut 06457 USA Telephone (860) 346-0896 FAX (860) 346-1540*

**If purchased in the United States or Canada, the warranty on this Proceed product is owner-transferable. If your product requires service, you must obtain a Return Authorization before shipping it to Madrigal. Madrigal reserves the right to repack any product which arrives improperly packed for shipment and to charge the owner for the required packing material. For warranty information and conditions on products purchased in other countries, contact your local dealer or distributor.**

### **Dimensions**

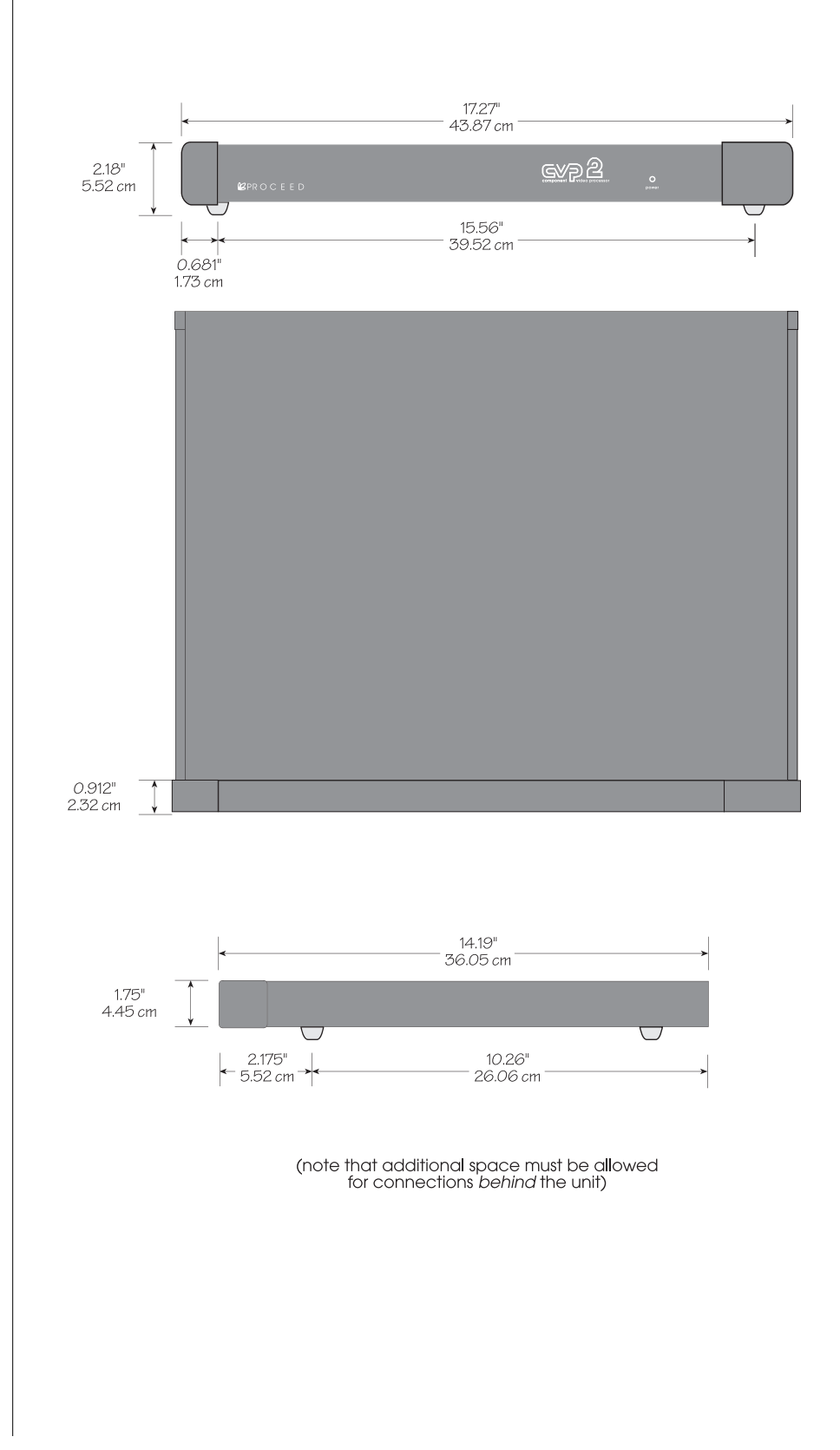

### <span id="page-33-0"></span>**CVP2 Rack Installation**

Included in the original shipping carton, locate the following parts:

2 pieces rack bracket

- 4 pieces insulating washer
- 4 pieces rack mounting scres (black #10 socket cap screw)
- 4 pieces screw for rack bracket to CVP2 (#4 phillips scres)

Assemble in the following sequence:

- 1. Attach one rack bracket to each side of the CVP2 using two #4 Phillips screws per side.
- 2. Position the CVP2 on the rack.
- 3. Attach to the rack using the four black #10 cap screws and four insulating washers (the insulating washer must be between the screw head and the rack bracket).

See image:

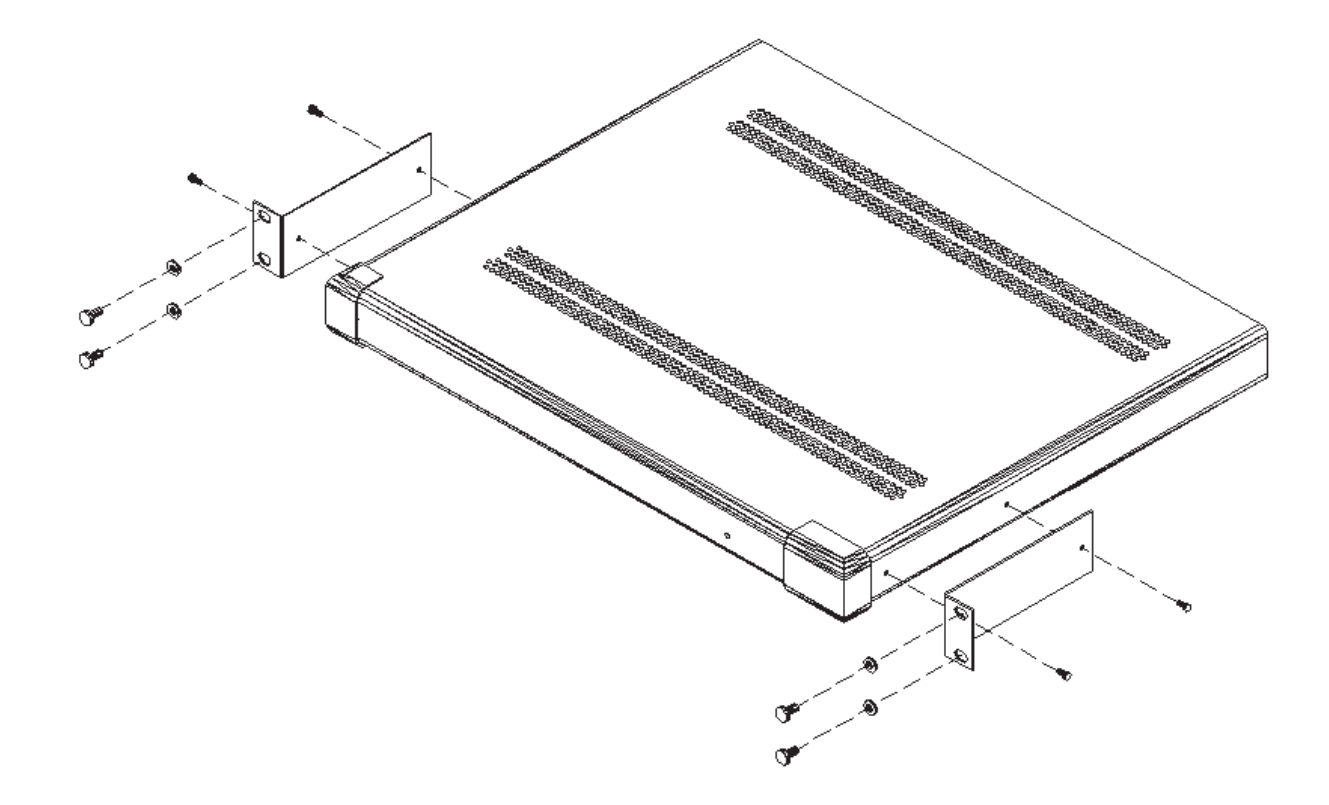

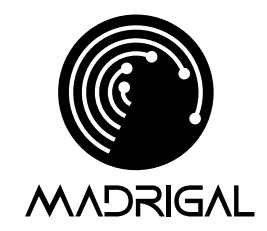

Madrigal, Inc. 2081 South Main Street, P.O. Box 781 Middletown, Connecticut 06457 USA

> Telephone: (860) 346-0896 Fax: (860) 346-1540 http://www.madrigal.com

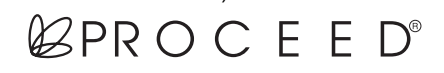

is a registered trademark of Madrigal, Inc. H a Harman International company